# Google Maps

Internetcafé 55plus - Matthias Schultze: Google Maps INTERNETCAFÉ 55PLUS-SÜDW ein ehrenamtliches Angebot der Bürger-Ges

## Worum geht es heute?

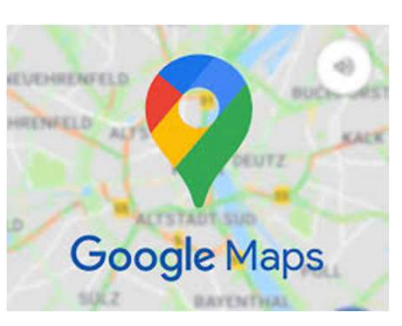

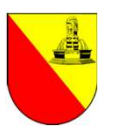

- Dieser Vortrag ist interessant für alle, die bisher noch nicht oder wenig die Morum geht es heute?<br>
Soogle Maps<br>
Dieser Vortrag ist interessant für alle, die bisher noch nicht oder wenig die<br>
Möglichkeiten zur Navigation mit dem Smartphone genutzt haben – bspw. in der Stadt,<br>
Es gibt zahlreiche ande beim Autofahren oder beim Wandern.
- Internation<br>Internetcafé Splus deren Auswahl am Ende vond Vorlieben abhängt. Jede App hat ihre eigenen Stär<br>Internetcafé abhängt. Jede App hat ihre eigenen Stär<br>Internetcafé (kostenfrei) genutzt werden kann, einfach zu<br>I • Es gibt zahlreiche andere Apps für Navigation (bspw. Waze, HERE WeGo…), Wander-**Vorum geht es heute?**<br>
Google Maps<br>
Dieser Vortrag ist interessant für alle, die bisher noch nicht oder wenig die<br>
Möglichkeiten zur Navigation mit dem Smartphone genutzt haben – bspw. in der Stadt,<br>
beim Autofahren oder individuellen Bedürfnissen und Vorlieben abhängt. Jede App hat ihre eigenen Stärken und Schwächen!
- Google Maps stellen wir deswegen vor, weil diese App in der Regel bereits auf Android-Smartphones vorhanden ist, direkt (kostenfrei) genutzt werden kann, einfach zu bedienen ist, einen großen Funktionsumfang bietet und außer am Smartphone auch am PC, Tablet oder Notebook genutzt werden kann. • Es gibt zahlreiche andere Apps für Navigation (bspw. Waze, HERE WeGo...), Wander-<br>
oder Fahrradtouren (bspw. komoot, Outdooractive...) - deren Auswahl am Ende von den<br>
individuellen Bedürfnissen und Vorlieben abhängt. Je

## Navigations-App vs. Navigationsgerät

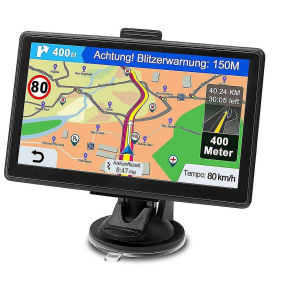

- Laut Statistischen Bundesamt verfügten Anfang 2021 rund 16 Millionen private Haushalte in Deutschland über ein Navigationsgerät. Dies entspricht etwa 41 % aller Haushalte und ist etwa 10 Prozentpunkte weniger als fünf Jahre zuvor
- Aufgrund der zunehmenden Verbreitung von Navigations-Apps für Smartphones sind reine Navigationsgeräte jedoch immer weniger gefragt.
- Pre Haushalte und ist etwa 10 Prozentpunkte<br>Vor<br>den Verbreitung von Navigations-Apps für<br>Navigationsgeräte jedoch immer weniger gefr<br>mit Navigationsgeräten hat sich zwischen 20<br>1 % verringert.<br>ions-Apps ist also auf dem Vo • Der Anteil der Haushalte mit Navigationsgeräten hat sich zwischen 2016 und 2021 von 51 % auf 41 % verringert. entspricht etwa 41 % aller Haushalte und ist etwa 10 Prozentpunkte<br>
weniger als fünf Jahre zuvor<br>
• Aufgrund der zunehmenden Verbreitung von Navigations-Apps für<br>
5 martphones sind reine Navigationsgeräte jedoch immer weni
- Die Nutzung von Navigations-Apps ist also auf dem Vormarsch!

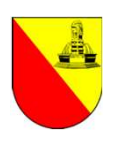

## Navigations-App vs. Navigationsgerät

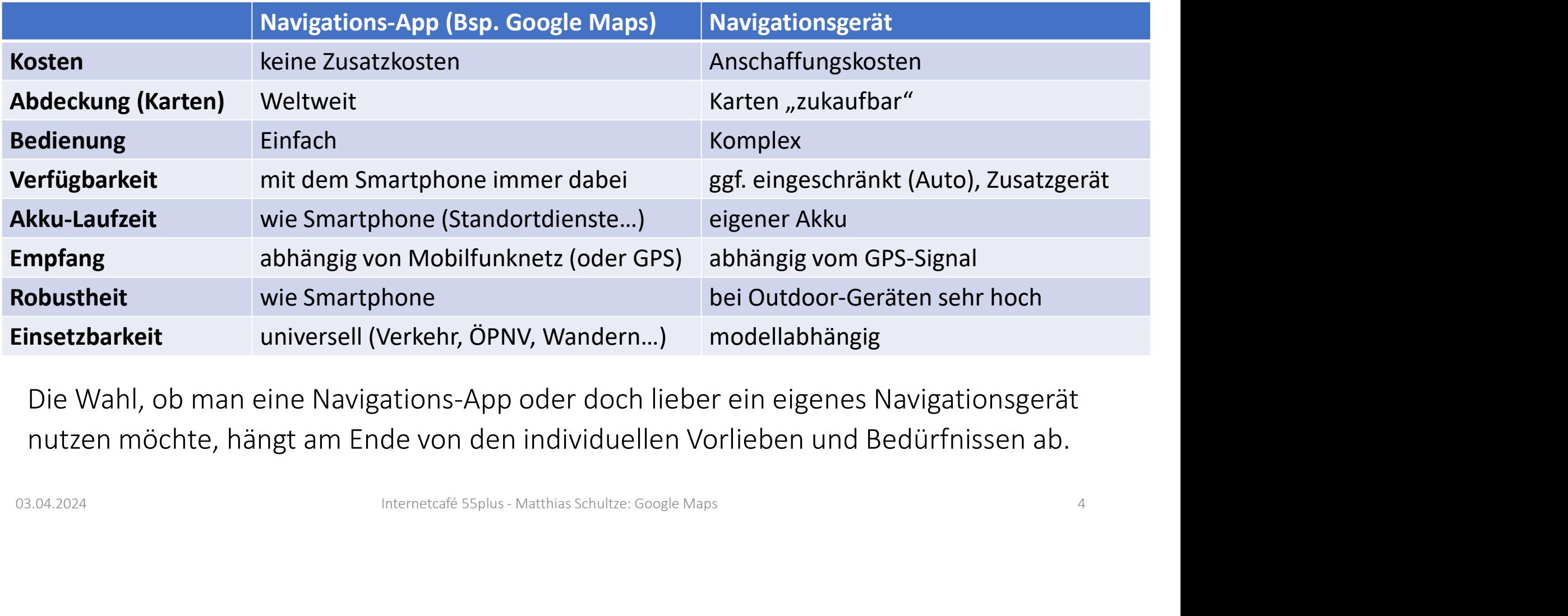

Die Wahl, ob man eine Navigations-App oder doch lieber ein eigenes Navigationsgerät nutzen möchte, hängt am Ende von den individuellen Vorlieben und Bedürfnissen ab.

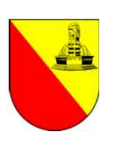

## Hilfe zur Bedienung von Google Maps

## 1.Offizielle Google Maps-Hilfe

https://support.google.com/maps/answer/144349?hl=de&co=GENIE.Platform%3DAndroid

### 2.YouTube-Tutorials

in der YouTube-App oder auf https://www.youtube.com/ nach "Google Maps" suchen

## **3. Online-Magazine und Webseiten**<br>  $\begin{array}{ccc}\n\bullet & \circ & \circ & \circ & \circ & \circ & \circ & \circ & \circ \\
\downarrow & \downarrow & \downarrow & \downarrow & \downarrow & \downarrow \\
\downarrow & \downarrow & \downarrow & \downarrow & \downarrow & \downarrow \\
\downarrow & \downarrow & \downarrow & \downarrow & \downarrow & \downarrow \\
\downarrow & \downarrow & \downarrow & \downarrow & \downarrow & \downarrow & \downarrow \\
\downarrow & \downarrow & \downarrow & \downarrow & \downarrow & \downarrow & \downarrow & \downarrow \\
\downarrow & \downarrow & \downarrow & \downarrow & \$

Es gibt zahlreiche Webseiten mit hilfreichen Anleitungen zu Google Maps. Dafür in der Google-Suche "Google Maps Bedienungsanleitung" THTC ZUT DCUTCTTUTTE VOTT<br>Offizielle Google Maps-Hilfe<br>https://support.google.com/maps/answer/144349?<br>YouTube-Tutorials<br>in der YouTube-App oder auf <u>https://www.youtube.</u><br>Online-Magazine und Webseiten<br>Es gibt zahlreiche We eingeben, sodass nur aktuelle Ergebnisse angezeigt werden

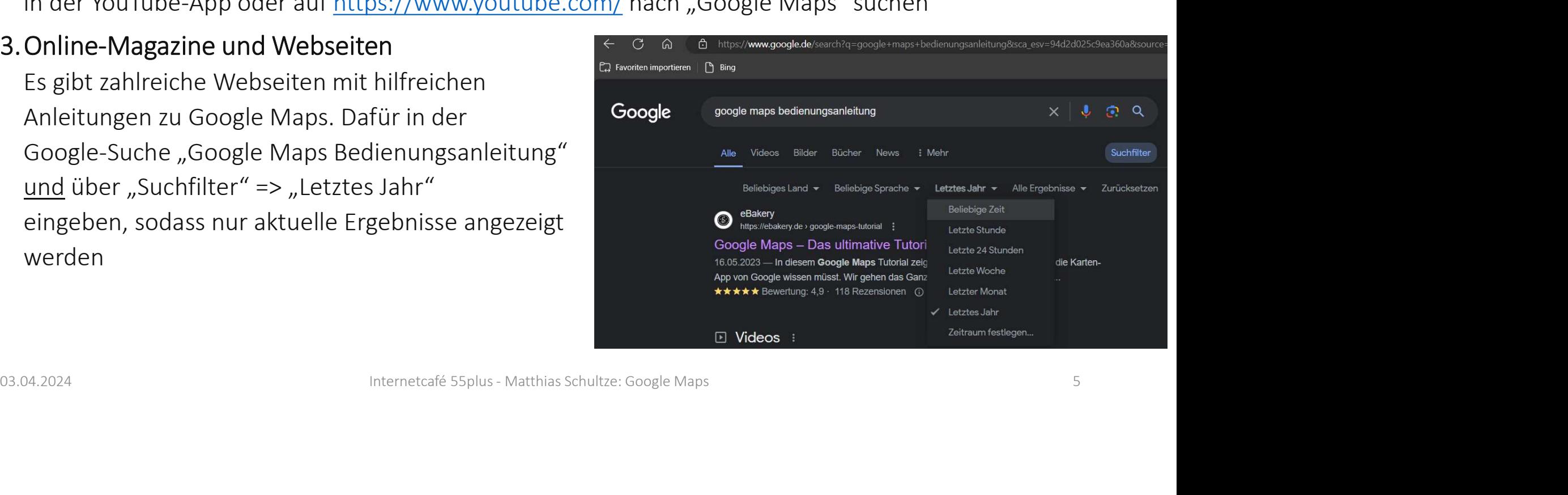

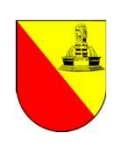

# Grund-Funktionalitäten von Google Maps Grund-Funktionalitäter<br>1. Standortsuche<br>1. Standortsuche<br>2. Wegbeschreibungen<br>2. Wegbeschreibungen Grund-Funktionalitäter<br>
1. Standortsuche<br>
2. Wegbeschreibungen<br>
2. Wegbeschreibungen<br>
Route von Startpunkt/Standort zum Ziel, incl. Z<br>
3. Verkehrsinformationen<br>
Anzeige aktueller Verkehrsinformationen (Staus Grund-Funktionalitäter<br>
3. Standortsuche<br>
3. Wegbeschreibungen<br>
8. Wegbeschreibungen<br>
8. Verkehrsinformationen<br>
4. Street View<br>
8. Verkehrsinformationen<br>
4. Street View<br>
8. Verschlander Verkehrsinformationen (Staus<br>
4. Str Grund-Funktionalitäter<br>
1. Standortsuche<br>
2. Wegbeschreibungen<br>
Route von Startpunkt/Standort zum Ziel, incl. Z<br>
3. Verkehrsinformationen<br>
Anzeige aktueller Verkehrsinformationen (Stau:<br>
4. Street View<br>
(Vorab-) Ansicht vo (VORTENDISCONSIDED VON GOOGLE Maps<br>
Standortsuche<br>
Suche nach Orten wie bspw. Restaurants, Geschäfte oder Sehenswürdigkeiten<br>
Wegbeschreibungen<br>
Route von Startpunkt/Standort zum Ziel, incl. Zielführung<br>
Verkehrsinformatio

Suche nach Orten wie bspw. Restaurants, Geschäfte oder Sehenswürdigkeiten

Route von Startpunkt/Standort zum Ziel, incl. Zielführung

Anzeige aktueller Verkehrsinformationen (Staus…) 1. Standortsuche<br>
Suche nach Orten wie bspw. Restaurants, Gesc<br>
2. Wegbeschreibungen<br>
Route von Startpunkt/Standort zum Ziel, incl. Z<br>
3. Verkehrsinformationen<br>
Anzeige aktueller Verkehrsinformationen (Stau:<br>
4. Street Vie Suche nach Orten wie bspw. Restaurants, Gesc<br>
2. Wegbeschreibungen<br>
Route von Startpunkt/Standort zum Ziel, incl. Z<br>
3. Verkehrsinformationen<br>
Anzeige aktueller Verkehrsinformationen (Stau:<br>
4. Street View<br>
(Vorab-) Ansich

S. Verkehrsinformationen<br>
Anzeige aktueller Verkehrsinformationen (Staus...)<br>
4. Street View<br>
(Vorab-) Ansicht von Orten aus der Ich-Perspektive - fast so, als wäre man dort<br>
S. Satellitenansicht<br>
Ansicht von Orten aus de

Ansicht von Orten "von oben" über Satellitenbilder

Informationen zu nahezu allen Verkehrsmitteln (Busse, Züge, U-Bahnen…)

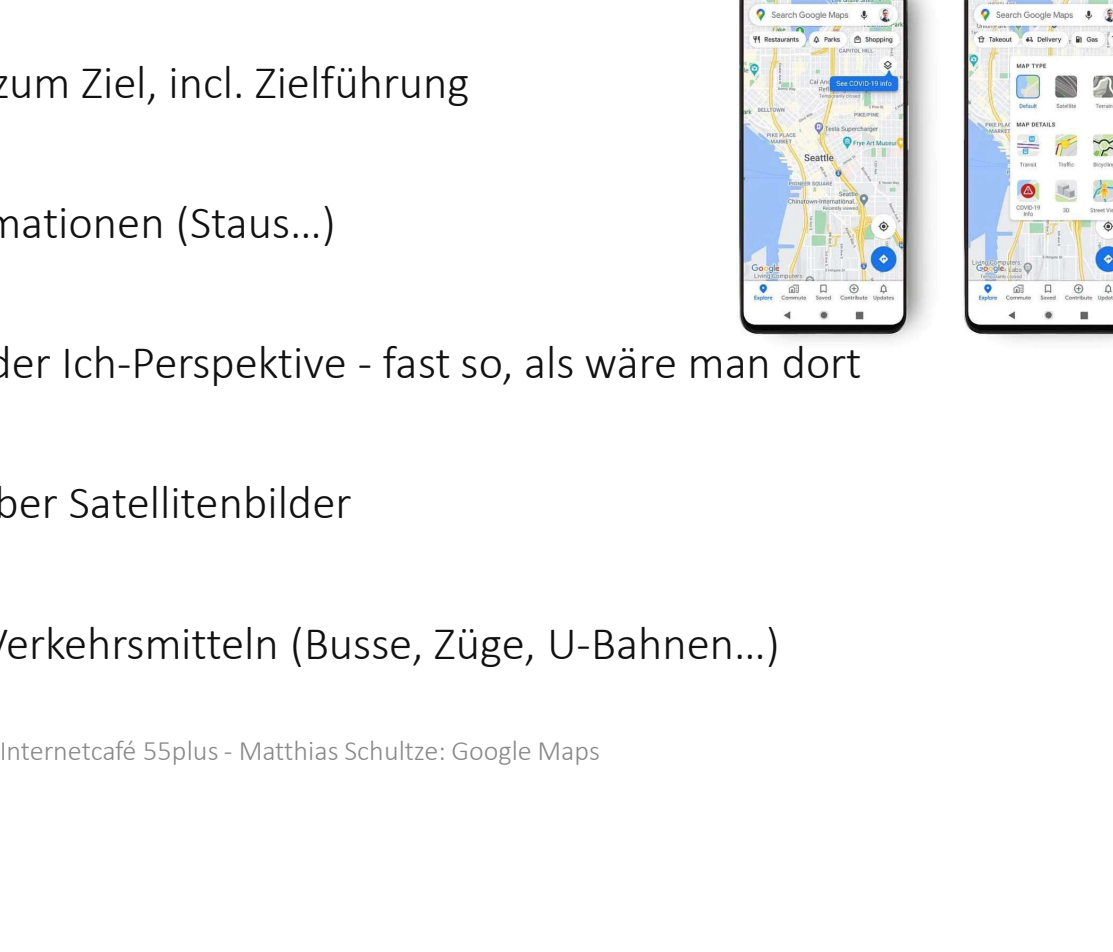

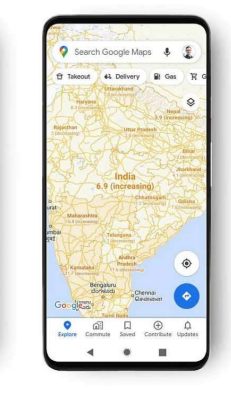

## Demo

- 
- 
- Demo<br>1. Google Maps starten<br>2. eigenen Standort anzeigen<br>3. Welche Restaurants gibt es in der Nähe **Demo**<br>1. Google Maps starten<br>2. eigenen Standort anzeigen<br>3. Welche Restaurants gibt es in der Nähe?<br>3. Eigenen Standort anzeigen<br>b. Restaurant in der Umgebung suchen (=> Restau **EMO**<br> **Coogle Maps starten**<br>
eigenen Standort anzeigen<br>
Welche Restaurants gibt es in der Nähe?<br>
a. Eigenen Standort anzeigen<br>
b. Restaurant in der Umgebung suchen (=> Restau<br>
c. Route zum Restaurant suchen<br>
Ansicht änder **Demo**<br>
1. Google Maps starten<br>
2. eigenen Standort anzeigen<br>
3. Welche Restaurants gibt es in der Nähe?<br>
a. Eigenen Standort anzeigen<br>
b. Restaurant in der Umgebung suchen (=> Restau<br>
c. Route zum Restaurant suchen<br>
4. An Google Maps starten<br>eigenen Standort anzeigen<br>Welche Restaurants gibt es in der Nähe<sup>?</sup><br>a. Eigenen Standort anzeigen<br>b. Restaurant in der Umgebung suchen (=> F<br>c. Route zum Restaurant suchen<br>Ansicht ändern (Standard <=> Sa Google Maps starten<br>
eigenen Standort anzeigen<br>
Welche Restaurants gibt es in der Nähe<br>
a. Eigenen Standort anzeigen<br>
b. Restaurant in der Umgebung suchen (=> F<br>
c. Route zum Restaurant suchen<br>
Ansicht ändern (Standard <=> 2. eigenen Standort anzeigen<br>
3. Welche Restaurants gibt es in der Nä<br>
a. Eigenen Standort anzeigen<br>
b. Restaurant in der Umgebung suchen<br>
c. Route zum Restaurant suchen<br>
4. Ansicht ändern (Standard <=> Satelli<br>
5. Ziel ei
	-
- reformalised and the such that the such that the such that the such that the such that the start of the start of the start of the start of the start of the start of the start of the start of the start of the start of the s a. Eigenen Standort anzeigen<br>
b. Restaurant in der Umgebung suchen (=> Restaurant-Infos und Bilder)<br>
c. Route zum Restaurant suchen<br>
4. Ansicht ändern (Standard <=> Satellit)<br>
5. Ziel eingeben ("Schloss Karlsruhe")<br>
a. Rou
	-
- 
- -
	-
	-
- 

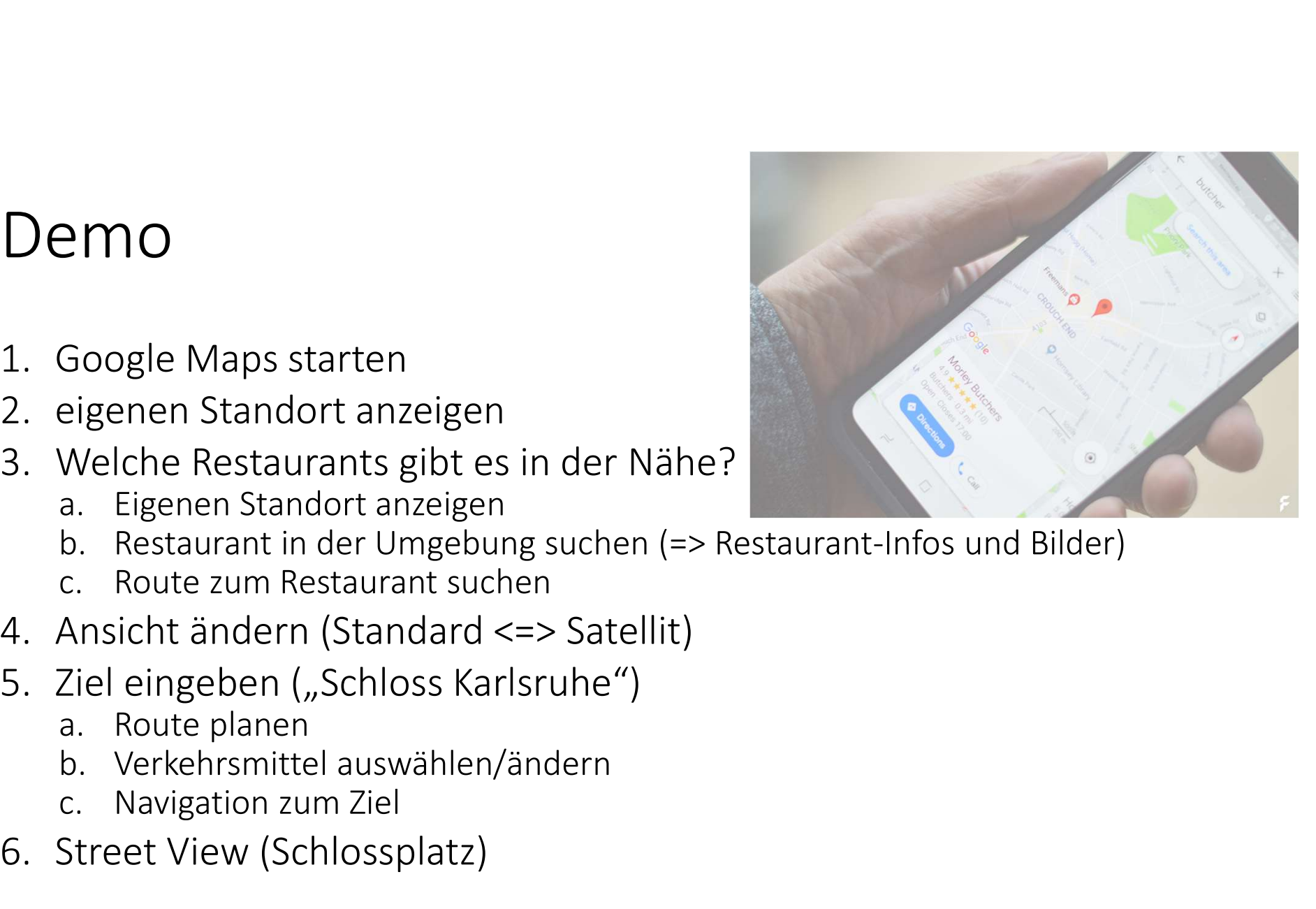

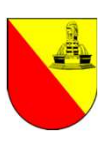

# Fragen?

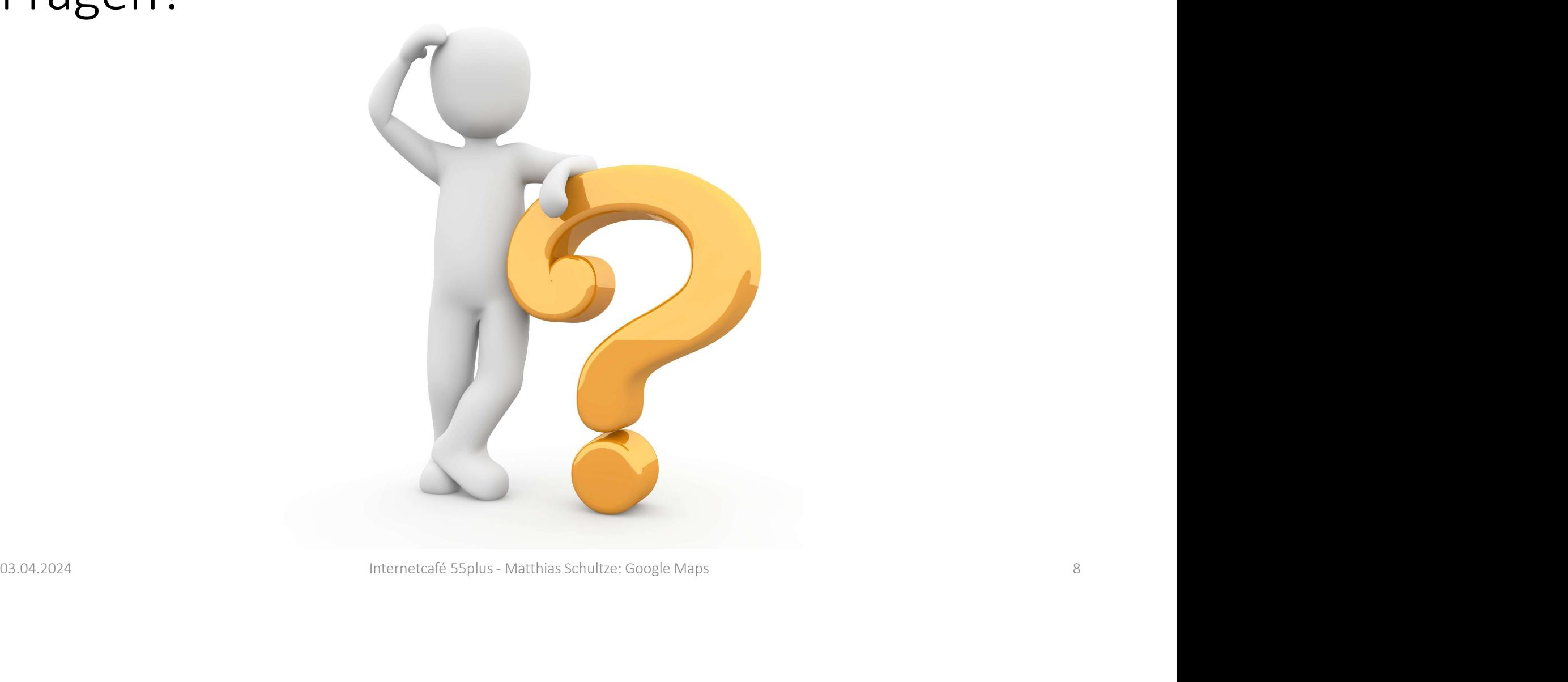